#### D-04

# 人型ピクトグラムの動作再現による 運動イメージと身体動作の差異認識アプリケーション 「ピクテンダー(Pictender)」の試作

角 颯真<sup>†</sup>,伊藤 一成†‡

# 1.はじめに

運動イメージと実際の身体動作が異なることがある. こ こでの運動イメージとは自身が行う運動を心的に想起する ものである.

運動イメージと実際の身体動作にはつながりがある.ま た, 両者が必ずしも一致するわけではない. Decety は運動 イメージ想起能力が高いと,心的の運動時間と実際の運動 時間が同じになることを実験から発見している[1]. 坂本ら は運動イメージ想起能力と繰り返し行う身体動作の精度に 相関がある可能性を指摘している[2].

運動イメージと実際の身体動作の差異を認識しておくこ とは重要である.運動イメージと実際の身体動作の乖離が 怪我の要因の1つとして考えられる.Butler は高齢者を対 象に実験を行い,運動イメージと実際の身体動作の乖離と, 転倒の間に関係があったことを報告している[3].自身の意 図したとおりに身体を動かせないことで怪我につながって しまう.

ピクトグラムとは,日本語で絵記号,図記号と呼ばれる グラフィックシンボルであり,意味するものの形状を使っ てその意味概念を理解させる記号である[4].通常,世の中 に広く普及されているピクトグラムは,作成ガイドライン に則ってデザインされており,また,伝達すべき内容が人の 行為や状態に関するピクトグラムが多い. そのため, ISO3864 の付録には,人間の形状のピクトグラムに特化した 作成ガイドラインが提示されている. 以後本稿では、このピ クトグラムを,人型ピクトグラムと呼称する.

ピクトグラムは表現の抽象度の高さから,それを見た人 物が自分自身や本人に関わる人物事物などを想起させる効 果があると言われている.

我々の研究グループでは,この特徴を利用して,人型ピ クトグラムを用いたプログラミング学習環境「ピクトグラ ミング」及びその派生アプリケーション群[5]や、ソートア ルゴリズムについて学習できるアプリケーション「人型ピ クソートグラム」[6],ピクトグラムを構成素とするピクト グラフを題材にデータ活用を学習できるアプリケーション 「ピクトグラフィング」[7]など様々なアプリケーションを 開発している.

本稿では,実際の身体動作と運動イメージの差異を理解 させることを目的としたアプリケーションを提案する. 今 回,コンピュータに搭載された単眼カメラで撮影した人間 の姿勢の情報を取得することで,利用者が指示された身体 動作を再現し比較するアプリケーション「ピクテンダー」を 設計・試作したので報告する.人型ピクトグラムは運動イメ ージと実際の身体動作の違いを認識させることへの利用に 適している.想定される運動イメージと利用者によって再 現された身体動作を同時に表示可能なことに加え,ピクト グラムの特性を利用し,再現された身体動作の客観的なフ ィードバックを行うことができる.

以下 2 章で試作したアプリケーションについて説明し,

- † 青山学院大学 社会情報学部
- ‡ 青山学院大学ピクトグラム研究所

3 章で先行研究も踏まえて考察する.4 章でまとめと今後の 展望について述べる.

# 2. 試作アプリケーション

#### 2.1 概要

本稿で提案するアプリケーションは,自然言語の書式で 記述された身体動作を利用者に再現してもらい,フィード バックを与えるものである.利用者は自然言語の書式で記 述された身体動作の指示を基に自身の身体で人型ピクトグ ラムの動作を再現する.あたかもピクトグラミングで操作 する対象である人型ピクトグラムの振りをするように見え ることから,このアプリケーションを「~の振りをする人」 の英語訳であるプリテンダ―(pretender)とピクトグラミ ングを掛けて「ピクテンダー(Pictender)」と命名する.ウ ェブアプリケーションとして試作したため, HTML, CSS, JavaScript を使用する. 人型ピクトグラムの動作を表現す るにあたり Processing の JavaScript 用ライブラリ 「p5.js」,姿勢を推定する部分にあたり JavaScript 用ラ イブラリ「ml5.js」を使用した.

#### 2.2 実行フロー

ピクテンダーには 4 つの進行状態がある.それぞれ順に, (1)身体動作理解段階・(2)身体推定準備段階・(3)身体動作 再現段階・(4)結果提示段階である.以下,2.3 節から 2.6 節までそれぞれの段階について順に解説する.

## 2.3 (1)身体動作理解段階

身体動作理解段階において,利用者は自然言語で記述さ れた身体動作を理解する必要がある.身体動作理解段階時 のアプリケーションのスクリーンショットを図 1 に示す.

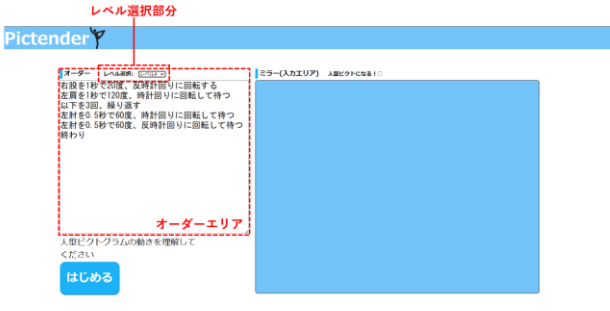

#### 図 1 身体動作理解段階時のアプリケーションの スクリーンショット

図1において、画面左側に位置しているオーダーエリア に利用者が理解すべき身体動作の指示を提示する.再現す る身体動作の難易度を変更できるようにオーダーエリア上 部にはレベル選択部分がある. レベルは1から5まであり,

数値が高いほど複数の身体の部位を同時に動作させること や反復動作が指示の中に含まれる.難易度に関わらず,指示 の内容は日常の中で行われる身体動作を題材に作成した. 利用者がオーダーエリアの身体動作を理解した後,オーダ ーエリア下部の「はじめる」ボタンを押下すると次の身体推 定準備段階に移行する.身体推定準備段階に移行するとオ ーダーエリアが表示されなくなる.これは指示された身体 動作を利用者が運動イメージに変換してから再現を行って もらうためである.

図 2 は提案アプリケーション内で自然言語を用いて指示 される身体動作の例である.

| 右股を1秒で20度、反時計回りに回転する     |
|--------------------------|
| 左肩を1秒で120度、時計回りに回転して待つ   |
| 以下を3回、繰り返す               |
| 左肘を0.5秒で60度、時計回りに回転して待つ  |
| 左肘を0.5秒で60度、反時計回りに回転して待つ |
| 終わり                      |

図 2 指示される身体動作の表示例

図 2の1行目は、右股を反時計回りに 20度, 1秒かけて 回転する. この際,次の行の命令も同時に実行する. 2 行目 は,左肩を時計回りに 120 度,1 秒間かけて回転する.ただ し,「回転して待つ」という表示になっており,これは命令 の実行が終了するまで、次の命令の実行を開始しないこと を示す.このように「待つ」の有無により,逐次処理と並列 処理を組み合わせることで,様々な身体動作を実現できる. 3 行目から 6 行目では、左右に 3 回左腕上腕部を振る動作 を行なっている.

正面方向の人型ピクトグラムを図 3 に示す. 人型ピクト グラムに体と頭を組み合わせた部分が1つと、肩,肘,股, 膝が左右それぞれ1つの計9つのポイントを設定している. 9 つのポイントによる動作部位の指定や,動作角度の指定に 負の値を使用しないことで,引数の値を利用者が直感的に 理解可能なように表現している.

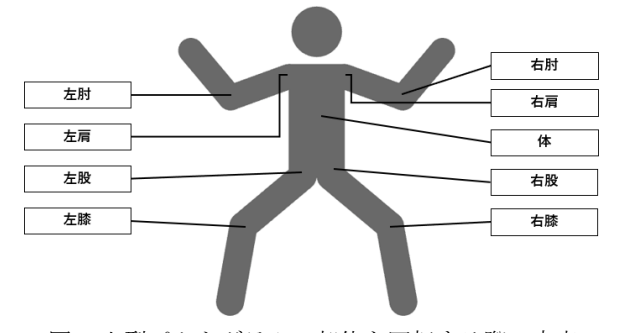

図 3 人型ピクトグラムの部位を回転する際の支点

# 2.4 (2)身体推定準備段階

身体推定準備段階では,利用者の身体動作を推定するた めの準備を行う. 身体推定準備段階時のアプリケーション のスクリーンショットを図 4 に示す.画面右側にあるミラ ーエリアにはコンピュータに搭載されている単眼カメラで 撮影した映像が表示される.利用者にとって画面に表示さ れる映像を鏡像とするため,ミラーエリアに表示される映 像は実際の映像の左右を入れ替えたものになっている. 利 用者は画面左側にあるインジゲーターを参考にしながら右 手を上げた状態でカメラに映るようにする.インジゲータ ーには身体の各部位の身体推定の具合がランプを用いて表 示されている.赤のランプは推定がうまくできておらず,緑 のランプはうまく推定ができていることを表す. 身体推定 の環境が整うとアプリケーションは自動的に次の身体動作

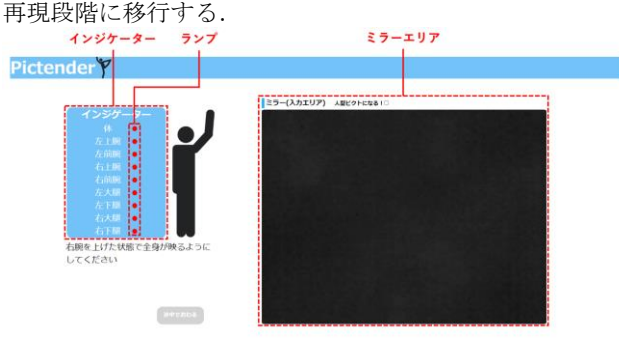

図 4 身体推定準備段階時のアプリケーションの スクリーンショット

# 2.5 (3)身体動作再現段階

身体動作再現段階では利用者に指示された身体動作の再 現を行ってもらう. 身体動作再現段階時のアプリケーショ ンのスクリーンショットを図 5,図6に示す. 身体動作再現 段階に移行すると,はじめに図 5 に示すようにミラーエリ ア内の左上部に 10 秒間のカウントダウンが表示される. カ ウントダウンが終了するまでに利用者は一度直立の姿勢を とる.

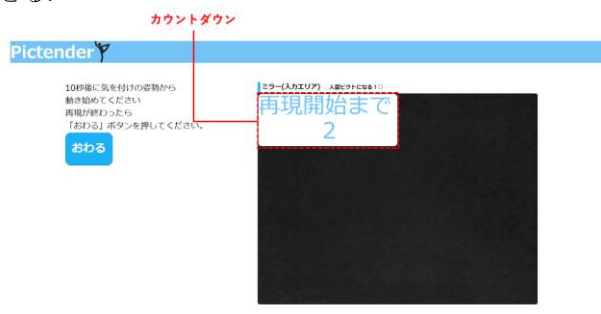

図 5 身体動作再現段階時のアプリケーションの スクリーンショット(動作再現開始前状態時)

すると図 6 のような画面に変更される. この状態で、身 体動作理解段階で指示された身体動作の再現を行う.

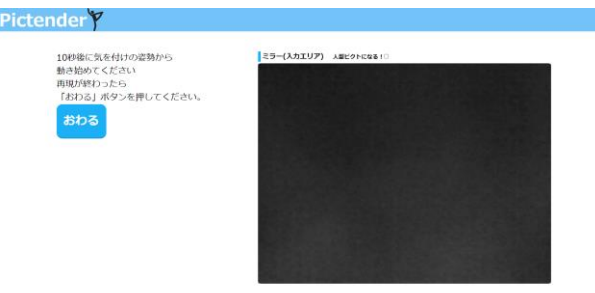

図 6 身体動作再現段階時のアプリケーションの スクリーンショット(動作再現時)

アプリケーションは 0.02 秒ごとに PoseNet を利用して 姿勢推定を行っている.ミラーエリア上部にある,人型ピク トグラム化ボックスを押下すると、図7のようにミラーエ リアに表示される映像が人型ピクトグラムになりつつ身体

動作の再現を行うことができる.オーダーエリアで記述さ れた身体動作にかかる 1.5 倍の時間が経過する,または「お わる」ボタンを押下すると,2.6 節で示す,結果提示段階に 移行する.

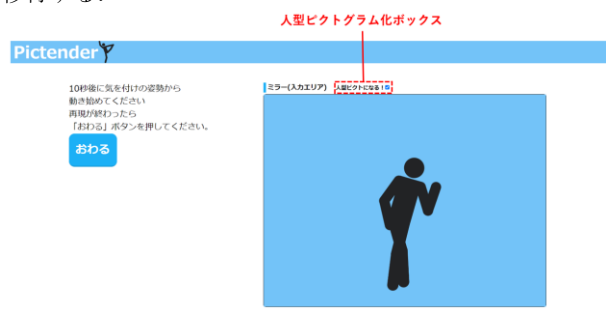

図7 「人型ピクトになる」選択時の アプリケーションのスクリーンショット

# 2.6 (4)結果提示段階

結果提示段階では利用者に対して身体動作の再現のフィ ードバックを返す. 結果提示段階時のアプリケーションの スクリーンショットを図 8 に示す.

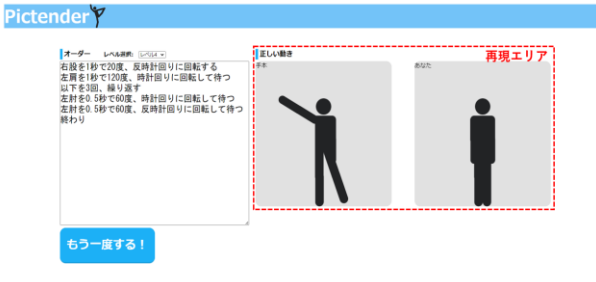

図 8 結果提示段階時のアプリケーションの スクリーンショット

結果提示段階時では,オーダーエリアが再び画面左側に 表示される.また、ミラーエリアに代わり2体の人型ピク トグラムが表示される.1 体は自然言語で指定された正し い身体動作を行う.もう 1 体は利用者が身体動作再現段階 で再現した身体動作を行う.身体動作再現段階で行った身 体動作をする人型ピクトグラムに利用者自身を投射し、客 観的に自身が再現した身体動作を見ることができる.推定 結果の下部にある「もう一度する!」ボタンを押下すると アプリケーションは再び身体動作理解段階に戻る.

#### 3.考察

姿勢推定を利用した応用アプリケーションにはこれまで にも多くの先行研究が存在する.山元らは弓道の射法の学 習を通して,PoseNet を利用した視覚的動作イメージと身体 動作の対応付けを支援するアプリケーションを作成した [8]. 紅林らは Kinect を使用した簡易動作分析システムを 用いて鉋がけの学習に利用しその効果を検証した[9].大西 らはKinect を利用した姿勢推定の具合からドリトル用コー ドを作成し小型ロボットを動かすシステムを作成し,ジェ スチャーによるプログラム入力の可能性を示した[10].一 般社団法人ゆるスポーツ協会は姿勢推定技術を利用して提 示された人型ピクトグラムの真似をするアプリケーション 「ピクトグラミー」を使用して,スポーツイベントを企画・ 運営している[11].

本稿で提案したアプリケーションでは人型ピクトグラム のアニメーションによってフィードバックを行うことが特 徴である.ピクトグラムはその利用の目的から社会の写し 絵と言える存在であり,人型ピクトグラムに限れば社会の 中で起きる身体動作と結びついている.自然言語で記述さ れた身体動作を人型ピクトグラムの動作で再現すること で,逐次的に記述された自然言語による説明と社会の中で 行われる動作を結び付けることができる.

紅林らが開発した簡易動作分析システム[9]では,題材と して使用するデータを熟達者の身体動作から収集する必要 がある.ピクテンダーでは題材とする身体動作は社会の中 で行われるものであり,自然言語によって指定することで 一意に決定する.そのため,題材とする身体動作の設定が容 易である.

山元らが開発した弓道の射法学習支援アプリケーション [8]では,弓道の動作における重要な姿勢 8 つに対して静止 状態で比較を行うが,ピクテンダーでは連続した動作を対 象として比較を行う.連続した動作を対象とすることで社 会の中で行われる動作を題材とすることができる.

身体動作を用いて人型ピクトグラムを動かすという捉え 方も可能である.操作の対象は人型ピクトグラムである.そ のため身体動作と人型ピクトグラムの動きの対応の判別が 容易である.大西らが構築したシステム[10]は身体動作を ロボット操作のためのコマンドとして利用している.ピク テンダーでは自然言語による指示を利用者が解釈して人型 ピクトグラムを操作する.

一方でピクテンダーには画面上で表示されるボタンを使 用した操作を必要とする個所が多々ある.一貫した身体動 作による操作の実現が今後の課題として挙げられる.

通常のテキストベースの入力を用いたプログラミングと 身体動作を入力としたプログラミングの中間の立ち位置に あることが特徴の一つである.ピクテンダーには身体動作 を入力とするプログラミング学習という側面がある.学習 を通して指示の身体動作を逐次的に表現する方法も同時に 学ぶ.従来のテキストベースのものへ移行する際に利用で きると考えられる.

「ピクトグラミー」[11]では利用者に対して人型ピクト グラムを用いて情報を提示する.正しい身体動作を再現で きた利用者にとって,情報の提示に利用された人型ピクト グラムは自身の身体の鏡像となる.一方,ピクテンダーでは 情報は自然言語で指定する.そのため利用者は,自然言語を 解読し,自ら運動イメージに変換してから身体動作を行う 点に独自性がある.

# 4.まとめと今後の展望

本稿では,運動イメージと実際の身体動作の差異を理解 させることを目的としたアプリケーションの試作を行っ た.今後はアプリケーションの評価を進めつつ機能や要件 を再構成していく予定である.

謝辞 本研究は JSPS 科研費 21H03560 の助成を受けたもの です.

# 参考文献

- [1] Decety, J., Jeannerod, M., Prablanc, C.: The timing of mentally represented actions. Behavioural brain research, 34(1-2), pp.35–42 (1989)
- [2] 坂本将基, 井福裕俊, 齋藤和也, 中山貴文: 運動イメージ能力 と動作の再現性の関係. 熊本大学教育学部紀要, 63, pp.323-

326 (2014)

- [3] Butler, A. A., Lord, S. R., Fitzpatrick, R. C. : Reach distance but not judgment error is associated with falls in older people. The journals of gerontology. Series A, Biological sciences and medical sciences, 66(8), pp. 896–903 (2011)
- [4] 太田幸夫: 国際安全標識のピクトグラムでデザインの研究, http://www.tamabi.ac.jp/soumu/gai/hojo/se ika/2003/kyoudou-ota1.pdf (参照 2023-06-01)
- [5] 伊藤一成: 複数のプログラミング言語で記述可能なピクトグ ラムコンテンツ作成環境の提案と実装, 情報処理学会論文誌 TCE, Vol.7, No.3, pp.1-11 (2021)
- [6] 渡辺大智, 御家雄一, 伊藤一成:人型ピクトグラムを用いたソ ートアルゴリズムを学ぶ アプリケーション「人型ピクソート グラム」の拡張と評価,第15回データ工学と情報マネジメン トに関するフォーラム DEIM2023 (2023)
- [7] 高橋伶奈, 御家雄一, 伊藤一成:ピクトグラフィング -デー タ活用の学習を目的としたピクトグラフ生成アプリケーショ ンの実装-,第15回データ工学と情報マネジメントに関する フォーラム DEIM2023 (2023)
- [8] 山元翔, 酒井良教, 樅山大樹, 窪木啓太.客観的な動作組み立 てを通じたスキル学習支援システムの開発-弓道の射法八節を 対象として. In 人工知能学会研究会資料 先進的学習科学と工 学研究会 90 回 (2020)
- [9] 紅林秀治, 小林健太, 兼宗進: KINECT センサーを用いた簡 易動作分析システムの開発. 研究報告コンピュータと教育 (CE), 2013(20), pp. 1-7 (2013)
- [10] 大西修平, 野部緑, 中野由章, 兼宗進: Kinect を利用したゼ スチャーによるプログラム入力の可能性. 研究報告コンピュ ータと教育 (CE), 2012(18), pp.1-6 (2012)
- [11] 世界ゆるスポーツ協会: ピクトグラミー | 世界ゆるスポーツ 協会, https://yurusports.com/sports/futurelab/pictograme (参 照 2023-06-30)